## Need six authoritative, relevant sources? Before sunrise?

Google Scholar helps you search and find academic papers, abstracts and other scholarly sources – all with the speed and accuracy of Google search.

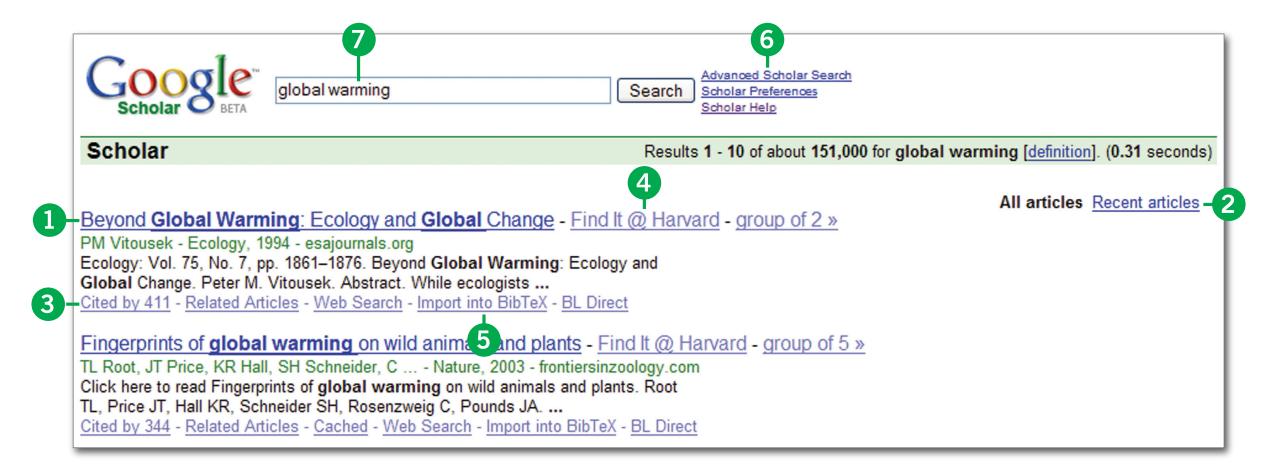

- **1** Find the article you're looking for.
  - Clicking on a search result takes you to the abstract or the full text of the article if it's freely available online. If there's more than one version of a paper including preprints, abstracts, conference papers or other adaptations you'll see links to each version, grouped together.
- **Reep up with recent research.**

To find newer research more quickly, click "Recent articles" on the right side of any results page.

- **3** Deepen your research by exploring relevant articles.
  - You can find papers that cite the article you're interested in by following the "Cited by" links or explore related papers via "Related Articles."
- **A** Intrigued by the abstract? See if your library has the whole article.
  - Once you indicate which libraries you're affiliated with (it's usually automatic if you're on campus, but you can also set this in your Preferences), you'll see links to materials you can access in full through your libraries' subscriptions.
- **6** Keep track of what you find automatically.
  - It's easy to import citations into a bibliography manager just visit the Preferences page and select your preferred citation format in the "Bibliography Manager" section.
- **6** Get better results through Advanced Search.
  - You can use Advanced Search to search by subject area, author, specific publication and/or publication date.
- **Refine your searches with operators.** 
  - Adding "operators" to your search terms allows you to fine-tune your Google Scholar searches as easily as your web searches. Try phrase search: ["game theory"] will return results which include that exact phrase. Or exclude all results that contain a particular word: [twins -conjoined] will give you articles about twins, but not conjoined twins.

scholar.google.com

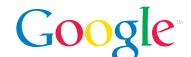